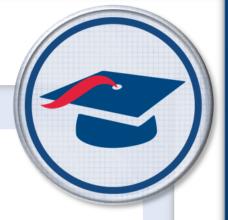

# ProgressBook Reporting v19.x.x Cycle Release Notes

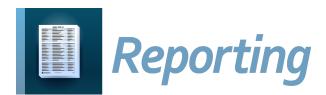

# **Table of Contents**

| v19.0.0 Release Notes                   | 1      |
|-----------------------------------------|--------|
| Enhancements                            | 1      |
| Filters                                 | 1      |
| New Reports                             | 1      |
| Report Updates                          | 2      |
| User Interface                          | 3      |
| Resolved Issues                         | 3      |
| AbsenceInterventionTeamMembers category | 3      |
| Assessment folder                       | 3      |
| AttendanceLetter category               | 3      |
| DisciplineLetterReport category         | 3      |
| EMIS folder                             | 3      |
| SpecialEdGradRequirements category      | 4      |
| Student folder                          | 4      |
| StudentCourseInfo_PreID_v2 category     | 4      |
| StudentEMISFD category                  | 4      |
| StudentEMISFS category                  | 5      |
| Vendor Extracts folder                  | 6      |
| v19.1.0 Release Notes                   | 7      |
| Enhancements                            | 7      |
| New Reports                             | 7      |
| Report Updates                          | 7      |
| v19.2.0 Release Notes                   | 8      |
| Enhancements                            | 8      |
| Categories                              | 8      |
| New Reports                             | 8      |
|                                         | _      |
| User Interface                          | 8      |
| User Interface                          |        |
|                                         | 9      |
| Resolved Issues                         | 9<br>9 |
| Resolved IssuesStudent folder           | 9<br>9 |

| Categories                      | 10 |
|---------------------------------|----|
| New Reports                     | 11 |
| Report Updates                  | 11 |
| User Interface                  | 12 |
| Resolved Issues                 | 12 |
| Eligibility folder              | 12 |
| Vendor Extract folder           | 12 |
| /19.4.0 Release Notes           | 13 |
| Enhancements                    | 13 |
| Categories                      | 13 |
| New Reports                     | 13 |
| Report Designer                 | 14 |
| Report Updates                  | 14 |
| Security                        | 14 |
| Resolved Issues                 | 15 |
| Attendance folder               | 15 |
| EMIS folder                     | 15 |
| Medical folder                  | 15 |
| Report Filters                  | 15 |
| Vendor Extracts folder          | 16 |
| /19.5.0 Release Notes           | 17 |
| Enhancements                    | 17 |
| Categories                      | 17 |
| New Reports                     | 17 |
| Removed Reports                 | 18 |
| Report Updates                  | 18 |
| Report Template Administration  | 19 |
| User Interface                  | 19 |
| Resolved Issues                 | 20 |
| Discipline folder               | 20 |
| EMIS folder                     | 20 |
| Eligibility folder              | 21 |
| StudentDemographicCore category | 21 |
| Vendor Extract folder           | 21 |

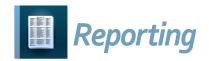

# **V19.0.0 RELEASE NOTES**

Reporting v19.0.0 provides several new features and resolves some issues to improve your experience. This overview explains the recent changes.

This document contains the following items:

- Enhancements
- Resolved Issues

For more information about an enhancement, see the product guide referenced in parentheses.

### **Enhancements**

### **Filters**

- Officially provided reports now have user-friendly filter and sort display names. For
  example, StudentDemographic.SchoolYear now displays as School Year. User-made
  reports can also be updated to include user-friendly filter and sort display names.
  (Creating User-Friendly Filter and Sort Names)
- Reports with multi-select lists no longer display in the **Value** column.
- Once you have selected item(s) in a multi-select list, to remove the selection(s), you can now deselect the corresponding checkbox(es) instead of clicking X.
- Multi-select lists no longer display between the top and bottom half of the field.
- After a report has been run, the collapsed post-filter pane icon now displays more prominently in blue on the left of the screen.

# **New Reports**

- Attendance folder
  - (E14176) The new **Student Absence Analysis by Date Range** report, similar to the R309-A and R309-B reports in StudentInformation, generates a list of selected students and displays their total number of absences for the selected date range.
  - (E13978) The new **Student External Absences** report provides a list of external absences for students that attend a school part time, such as JVS students or students who transfer from other schools where complete attendance records may not be available.
  - (E10668) The new **District-Wide Membership in Days** report, similar to the R500 report in StudentInformation, provides a summary of student enrollment and absences in days for the district.
  - (E10668) The new District-Wide Membership in Hours report, similar to the R500 report in StudentInformation, provides a summary of student enrollment and absences in hours for the district.

### EMIS folder

(E13487) The new EMIS FT Detail report lets you view all FT records (HB410 events) for students that are reported to EMIS when you run the FT transfer.
 (StudentInformation HB410 District Task List)

### Fees folder

- (E12004) The new **Comprehensive Fees Analysis** report, based on the same report in ReportBuilder, is now available. The report provides a list of student fees, both paid and unpaid, for each **Fee Type** within the building.
- (E3939) The new **Fee Analysis by Fee Code** report lets you view fees filtered by course or general fees and one or more fee codes.

### • Scheduling folder

- (E12971) The new **Course Info** report lets you view courses and all related information or only EMIS-related information.
- The new **Students Without Lunches** report lets you generate a list of students who do not have lunch periods scheduled for the school year selected.
- (E12576) The new **Tally of Student Course Requests** report, similar to the R402 report in StudentInformation, broken down by grade level, provides a count of the number of students requesting each course.

### SpecialServices folder

• In this new folder, the new **Special Ed Events** report generates a list of special education events per student for the selected **School Year**(s) and **Date Type**(s).

### Vendor Extracts folder

- The new Securly Web Filter Parent and Student Data report lets districts extract
  existing student and parent data in StudentInformation to a CSV file to upload to
  Securly to create parent accounts.
- The following OneRoster reports are now available so that districts can use them to extract data for applications that use the OneRoster specification:
  - OneRoster AcademicSessions
  - OneRoster Class
  - OneRoster Course
  - OneRoster Enrollments
  - OneRoster Org
  - OneRoster Users

# **Report Updates**

- In the EMIS folder, the EMIS Admission Calendar Comparison report now includes the FD Calendar Bldg column, which specifies the Reporting Calendar selected on each student's FD record.
- In the **Discipline** folder, the **Discipline Detail** report now has improved performance.

### **User Interface**

You can now select up to 5 favorite reports. Once you mark at least one report as a
favorite, favorited reports display in the Favorites folder at the top of the Analytics Hub
screen and below the Analytics Hub link on the Quick Reports drop-down list.
(ProgressBook StudentInformation Getting Started Guide).

# **Resolved Issues**

# AbsenceInterventionTeamMembers category

• (D14147) Previously, this category incorrectly duplicated contact records. Now, reports that use this category do not generate duplicate contact records.

### Assessment folder

• (D14072) Previously, the **JVS ACT Pre-ID** report incorrectly displayed the local student ID instead of the gender value. Now, it correctly displays the gender value.

### AttendanceLetter category

 (D13588) Previously, this category incorrectly included a time in addition to the date for the following fields: CalendarDate, ConsecutiveStartDate, ConsecutiveEndDate, and ThresholdTriggerDate. Now, these values display only the date. The absence intervention letter on the Student Absence Intervention screen is affected by this update.

# **DisciplineLetterReport category**

 (D13588) Previously, this category incorrectly included a time in addition to the date for the following fields: StartDate, EndDate, and ParentInvolvementDate. Now, these values display only the date. The discipline letter on the Discipline Incidents screen is affected by this update.

### **EMIS** folder

- (D13885) Previously, in the **EMIS Assessment** subfolder, when you ran the **State Assessment Report**, incorrect values displayed for the OCTCA score. Now, the report displays the correct score.
- (D13476) Previously, in the EMIS Demographics subfolder, when you ran the EMIS FS Standing Attendance Detail report, 0 incorrectly displayed in all rows for the Other Entity Excused Hours column. Now, all rows for the Other Entity Excused Hours column display the correct data.
- (D13830) Previously, in the EMIS Demographics subfolder, the EMIS FD Detail report displayed only the first FD record for students. Now, the report displays all FD records for students.

- (D13640) Previously, when you selected filters for the **Gifted Summary** report, the **School Name** drop-down list did not populate. Now, the drop-down list populates correctly. The performance of the report has also been improved.
- (D13525) Previously, when the first day of school on a sub-calendar was a shortened day, the Sub-Calendar Hours Analysis report incorrectly displayed the Calculated Hours of the first day of school instead of the actual Hours per Day listed on the calendar. Now, in these circumstances, the report displays the Hours per Day value.

# SpecialEdGradRequirements category

• (D14035) Previously, when you ran reports that used this category, an error occurred. Now, such reports run without error.

### Student folder

 (D513773) Previously, when a student's primary contact had multiple email addresses, the **Student Immunization Summary** report included the student twice. Now, in these circumstances, the student displays only once in the report.

# StudentCourseInfo\_PreID\_v2 category

 (D13894,13752) Previously, reports that used this category did not populate a list of schools from which the user could select prior to running the report. Now, the following officially provided reports have a populated list of schools:

| Folder     | Subfolder               | Report Name                                 |
|------------|-------------------------|---------------------------------------------|
| Assessment | State Assessment Pre-ID | FY19 - Preschool ELA Pre-ID Enrollment File |
| Assessment | Otate Assessment 16-15  | FY19 - Preschool ELA Pre-ID Teacher File    |
| Scheduling |                         | Students Without Lunch                      |

# StudentEMISFD category

 (D14063) Previously, this category incorrectly listed the Primary Building on each student's Edit Student Profile screen Additional tab. Now, this category correctly lists the Reporting Calendar of each student's Edit Student Profile screen FD-Attributes tab instead. The following officially provided reports are affected by this change:

| Folder     | Subfolder                          | Report Name                                       |
|------------|------------------------------------|---------------------------------------------------|
| Assessment | State Assessment Pre-ID            | Preschool ELA Pre-ID Export                       |
| Assessment | Otate Assessment 16-16             | FY19 - Preschool ELA Pre-ID Student               |
|            |                                    | Attendance Process Warnings                       |
|            | Attendance Process Warnings Detail |                                                   |
| Attendance | Attendance HB410                   | Yearly Absence Detail                             |
|            |                                    | Yearly Absence Detail with Perfect Attendance     |
|            |                                    | Yearly Absence Summary                            |
| Discipline |                                    | Discipline Actions for Special Education Students |

| Folder          | Subfolder         | Report Name                        |
|-----------------|-------------------|------------------------------------|
| EMIS            |                   | STAT Detail                        |
| LIMIO           |                   | Preschool Student Coding           |
| EMIS            | EMIS Calendar     | EMIS Admission Calendar Comparison |
| EMIS            | EMIS Demographics | EMIS FD Detail                     |
| Vendor Extracts |                   | Clever - Students                  |
| YearEnd         |                   | Student Promotion Detail           |

# StudentEMISFS category

(D13413) Previously, this category incorrectly contained a duplicate
 DistrictWithdrawalDate column named DistrictWithdrawalDate2. Now, the category no longer contains the DistrictWithdrawalDate2 column. The following officially provided reports are affected by this change:

| Folder       | Subfolder         | Report Name                                   |
|--------------|-------------------|-----------------------------------------------|
| Assessment   | Non-State Pre-ID  | SAT Pre-ID File                               |
| Attendance   |                   | Daily Period Attendance Detail                |
| Attendance   |                   | Daily Period Attendance Summary               |
|              |                   | Attendance Process Warnings                   |
|              |                   | Attendance Process Warnings Detail            |
| Attendance   | HB410             | Yearly Absence Detail                         |
|              |                   | Yearly Absence Detail with Perfect Attendance |
|              |                   | Yearly Absence Summary                        |
| Eligibility  |                   | End Of Course Evaluation                      |
| EMIS (Admin) |                   | SSID Search                                   |
|              |                   | CTE Concentrator Detail                       |
|              |                   | MOA Summary                                   |
|              |                   | Non-Report To EMIS                            |
|              |                   | Period G Core Summary                         |
|              |                   | Preschool Student Coding                      |
|              |                   | STAT Detail                                   |
| EMIS         | Assessment        | Third Grade Testing Diagnostic Detail         |
|              | EMIS Calendar     | EMIS Admission Calendar Comparison            |
|              |                   | EMIS Attendance Hours Summary                 |
|              |                   | EMIS FS Standing Attendance Detail            |
|              | EMIS Demographics | EMIS FD Detail                                |
|              |                   | EMIS FN Graduate Detail                       |
|              |                   | EMIS FS Standing Attendance Detail            |
| Scheduling   |                   | 5 Credit Rule Check                           |

| Folder          | Subfolder | Report Name         |
|-----------------|-----------|---------------------|
| Student         |           | SSID Missing Fields |
| Vendor Extracts |           | Clever - Students   |

# **Vendor Extracts folder**

• (D13833) Previously, the **Clever - Students** extract displayed the **IEP\_Status** as \*\* or a 2-digit number. Now, the IEP status correctly displays as **Y** or **N**.

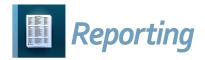

# **V19.1.0 RELEASE NOTES**

Reporting v19.1.0 provides several new features to improve your experience. This overview explains the recent changes.

Related documentation is available on WebHelp.

http://webhelp.progressbook.com/Reporting/reporting.htm

# **Enhancements**

# **New Reports**

- EMIS folder
  - In the EMIS Assessment subfolder, the new PS COS Template report generates a
    list of preschool students with disabilities for the Preschool COS import. You must still
    enter the test results for the included students before running the import.

# **Report Updates**

- The **School Year** filter value for all officially provided reports now defaults to 2019-2020.
- The **School Year** filter value has been updated to 2019-2020 for all scheduled reports.

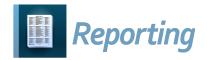

# **V19.2.0 RELEASE NOTES**

Reporting v19.2.0 provides several new features and resolves some issues to improve your experience. This overview explains the recent changes.

This document contains the following items:

- Enhancements
- Resolved Issues

For more information on an enhancement, see the product guide referenced in parentheses.

Related documentation is available on WebHelp.

http://webhelp.progressbook.com/Reporting/reporting.htm

### **Enhancements**

### **Categories**

- StudentDemographicCore category
  - This category now includes a Last4SSN field that displays the last 4 digits of a student's social security number. (Reporting Category Information)

# **New Reports**

- Assessment folder
  - (E14532) In the **State Assessment Pre-ID** subfolder, the following pre-identification reports are now available:
    - FY20 Preschool ELA Pre-ID Enrollment File
    - FY20 Preschool ELA Pre-ID Student
    - FY20 Preschool ELA Pre-ID Teacher File

All prior-year reports have been removed from this subfolder. (Reporting Report List)

Marks folder

The new **Student Exception Credit** report displays credit exceptions for students per course section. A new **StudentExceptionCredit** category has been created for this report. (*Reporting Category Information*)

### **User Interface**

 In the drop-down menu, breadcrumb navigation, sitemap, security nodes, and designer tab, Ad Hoc Reports has been renamed Report Designer. (ProgressBook StudentInformation Getting Started Guide, ProgressBook StudentInformation Security Guide)

- On the security resources screen, Ad Hoc Reports has been renamed Reports.
   (ProgressBook StudentInformation Security Guide)
- On the Vendor Extract Configuration screen, when you add or edit a configuration, the following fields are now validated before a user can save: Host, Port, Username, and Password. (Set Up SFTP for Vendors)

### **Resolved Issues**

### Student folder

• (D13192) Previously, when an emergency contact had 2 email addresses, student contacts were incorrectly duplicated in the **Emergency Contact List** report. Now, such contacts display only once.

### **Vendor Extract folder**

• (D14563) Previously, the **NWEA Map Class Roster File Extract** report incorrectly omitted some students. Now, all students are correctly included.

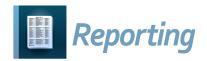

# **V19.3.0 RELEASE NOTES**

Reporting v19.3.0 provides several new features and resolves some issues to improve your experience. This overview explains the recent changes.

This document contains the following items:

- Enhancements
- Resolved Issues

Related documentation is available on WebHelp. For more information on an enhancement, see the product guide referenced in parentheses.

http://webhelp.progressbook.com/Reporting/reporting.htm

# **Enhancements**

### **Categories**

- AdHocMembership category
  - This new category includes the following fields in addition to the standard fields:

| Field Name                  | Field Type          | Field Name        | Field Type          |
|-----------------------------|---------------------|-------------------|---------------------|
| AddedToMembershipFiscalYear | Standard            | DistrictId        | Category Joining ID |
| IsActive                    | Standard            | MembershipCreator | Standard            |
| MembershipID                | Category Joining ID | MembershipName    | Standard            |
| SchoolId                    | Category Joining ID | StudentNumber     | Standard            |

(ProgressBook Reporting Category Information)

- DisciplineOffenderDisciplinaryAction category
  - (E14212) This category now includes the **PS-Grade3DisciplineDetail** field. The following officially provided reports are affected by this change:

| Folder     | Subfolder | Report Name                                         |
|------------|-----------|-----------------------------------------------------|
|            |           | Disciplinary Actions for Special Education Students |
| Discipline |           | Discipline Demerit Detail                           |
|            |           | Discipline Demerit Summary                          |

(ProgressBook Reporting Category Information)

### DisciplineVictim category

• (E14212) This new category includes the following fields:

| Field Name                 | Field Type          | Field Name                         | Field Type          |
|----------------------------|---------------------|------------------------------------|---------------------|
| DisciplineIncidentId       | Category Joining ID | DisciplineVictimId                 | Category Joining ID |
| DistrictId                 | Category Joining ID | DistrictName                       | Standard            |
| EMISCode                   | Standard            | EmisCodeName                       | Standard            |
| IncidentNumber             | Standard            | InjurySeverityType                 | Standard            |
| IsMedicalTreatmentRequired | Standard            | IsStudentAssistanceProgramReferral | Standard            |
| SchoolId                   | Category Joining ID | SchoolName                         | Standard            |
| SchoolYear                 | Standard            | SchoolYearId                       | Category Joining ID |
| VictimComment              | Standard            | VictimFirstName                    | Standard            |
| VictimLastName             | Standard            | VictimType                         | Standard            |

(ProgressBook Reporting Category Information)

### StudentCourseRequest category

• (E14137) This category now includes the **CreditUnits** field. The following officially provided reports are affected by this change:

| Folder     | Subfolder | Report Name                      |
|------------|-----------|----------------------------------|
| Scheduling |           | Unapproved Course Request Detail |
| Scheduling |           | Tally of Student Course Requests |

(ProgressBook Reporting Category Information)

# **New Reports**

- Discipline folder
  - (E14212) The new **Discipline Victim Information** report lists the victims of discipline incidents and whether the student required medical treatment and/or non-medical assistance. (*ProgressBook Reporting Report List*)
- · Student folder
  - The new **Ad Hoc Memberships** report lists students assigned to publicly viewable and active ad hoc memberships within the district/building.

# **Report Updates**

- In the Attendance folder HB410 subfolder, the performance of the Attendance Process Warnings report has been improved.
- In the **Attendance** folder **HB410** subfolder, the **Yearly Absence Detail** report now includes **Total Absence** % and **Total Attendance** % columns.
- In the **Discipline** folder, the performance of the **Discipline Detail** report has been improved.

- In the EMIS folder EMIS Assessment subfolder, the Filters window style for the State
   Assessment Below Reported Score report has been updated to Simple with
   Operator, and the layout of the report has been updated.
- In the **Student** folder, the **Student Address History** report now lets you run the report only for students who have had an address change.

### **User Interface**

- Report Filters
  - When selecting filters for a report, when you leave a filter value blank, the report now runs as though all available filters were selected. (*ProgressBook Reporting Analytics Hub Guide*)
- Vendor Extract Report Config
  - The Ad Hoc Report column header has been renamed Report Name.
     (ProgressBook Reporting Set Up SFTP for Vendors)
  - The Ad Hoc Report field has been renamed Report Name on the Add/Edit Configuration window. (ProgressBook Reporting Set Up SFTP for Vendors)

### **Resolved Issues**

### **Eligibility folder**

 (D14452) Previously, the Grad Point Assessment Remediation report occasionally displayed the wrong school code for certain students. Now, the report always displays the correct school code.

### **Vendor Extract folder**

• Previously, the **OneRoster - Users** extract did not include the email column that is required for integration. Now, the extract correctly includes the email column.

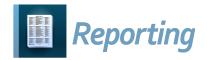

# **V19.4.0 RELEASE NOTES**

Reporting v19.4.0 provides several new features and resolves some issues to improve your experience. This overview explains the recent changes.

This document contains the following items:

- Enhancements
- Resolved Issues

Related documentation is available on WebHelp. For more information on an enhancement, see the product guide referenced in parentheses.

http://webhelp.progressbook.com/Reporting/reporting.htm

### **Enhancements**

### **Categories**

- MasterCalendar category
  - (E14382) This category now includes the **DefaultScheduleName** field. (*ProgressBook Reporting Category Information*)
- MonthlyAbsenceSummary category
  - This category now includes the MedicalExcusedAbsenceDays and MedicalExcusedAbsenceHours fields. (ProgressBook Reporting Category Information)
- YearlyAbsenceSummarey category
  - This category now includes the MedicalExcusedAbsenceDays and MedicalExcusedAbsenceHours fields. (ProgressBook Reporting Category Information)

# **New Reports**

- Attendance folder
  - (E14065) In the HB410 subfolder, the new Monthly Absence Detail with Perfect
     Attendance report lists by student the months in which they have perfect attendance in a spreadsheet format. (ProgressBook Reporting Report List)

### **Report Designer**

- Users can now be assigned security roles that determine whether they can create any of the following report types:
  - Advanced Reports
  - · Chained Reports
  - Crosstab Reports
  - Express Reports
  - Express Views

(ProgressBook Reporting Report Designer Guide)

# **Report Updates**

- In the **Attendance** folder **HB410** subfolder, the following reports have been updated to include a **Medically Excused Absence Hours** column:
  - Monthly Absence Detail
  - Monthly Absence Summary
  - Monthly Absence Summary By Building
  - Yearly Absence Detail
  - Yearly Absence Detail with Perfect Attendance
  - Yearly Absence Summary

(ProgressBook StudentInformation HB410 District Task List)

- (E14680) In the Attendance folder, for the Attendance Process Warnings and Attendance Process Warnings Detail reports, the Student has no lunch hours assigned value in the Message filter drop-down list has been removed. (*ProgressBook StudentInformation HB410 District Task List*)
- (E14155) In the **Attendance** folder, the **Daily Attendance Detail** report now displays the **Home School** for each student.
- In the EMIS folder, for the Non-Report to EMIS report, the Report to Emis filter has been renamed Report to EMIS.
- In the EMIS folder, for the STAT Detail report, the Emis Is Active filter has been renamed EMIS Is Active.
- The following reports now display a simple Filter window:
  - Preschool Student Coding in the EMIS folder
  - Student Address Standardization Errors in the Student folder

### Security

- Resource Permissions
  - On the Reports tab, Report Types has been renamed Report Folders.

• On the **Reports** tab, a new **Report Types** section lets you determine whether a user with the role can create advanced reports, chained reports, crosstab reports, express reports, and/or express views.

**Note:** A script has been included in ProgressBook Suite v19.4.0 to enable the creation of all report types for all custom roles with **Sitemap Access** to **Report Designer** and for the following officially provided roles:

- AH-Full Admin Report Manager
- AH-Full Admin Report Writer
- AH-Full Report Writer
- AH-Scheduler
- AH-Vendor Extracts Viewer
- AH-Vendor Extracts Admin Viewer
- AH-ITC Report Manager

(ProgressBook StudentInformation Security Guide, ProgressBook Reporting Report Designer Guide)

### **Resolved Issues**

### Attendance folder

• (D14638) Previously, in the **HB410** subfolder, the **Daily Absence List Detail** report incorrectly displayed "ERROR: Character '" at column 371 is not closed" in the **Absence** column. Now, the correct values display in the **Absence** column.

### **EMIS** folder

• (D14539) Previously, the **EMIS FT Detail** report incorrectly displayed data from prior years. Now, the report displays data only for the fiscal year selected.

### **Medical folder**

• (D13360) Previously, the **Student Immunization Summary** report incorrectly excluded students when they did not have a primary contact. Now, students without a primary contact display correctly.

# Report Filters

(D14914) After the release of ProgressBook Suite v19.3.0, when no filter value was selected, the reports ran as though all filters were selected instead of allowing a blank value, which affected reports that depended on blank filter values to return the correct data. Now, reports return data with blank values when no filter value is selected. (*ProgressBook Reporting Analytics Hub Guide*)

### **Vendor Extracts folder**

(D14548) Previously, the OneRoster extracts did not fully comply with OneRoster v1.1 specifications. Now, all OneRoster extracts comply with the OneRoster v1.1 specifications, and a new OneRoster - Manifest extract is available. (*ProgressBook Reporting Report List*)

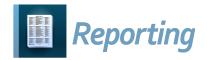

# **V19.5.0 RELEASE NOTES**

Reporting v19.5.0 provides several new features and resolves some issues to improve your experience. This overview explains the recent changes.

This document contains the following items:

- Enhancements
- Resolved Issues

Related documentation is available on WebHelp. For more information on an enhancement, see the product guide referenced in parentheses.

http://webhelp.progressbook.com/Reporting/reporting.htm

### **Enhancements**

### **Categories**

- CourseInfo category
  - (E14441) This category now includes the CCPLocationIRN, CCPLocationName, CollegeCreditHours, and NCAACoreCourse fields. The following officially provided report is affected by this change:

| Folder     | Subfolder | Report Name   |
|------------|-----------|---------------|
| Scheduling |           | Course Detail |

(ProgressBook Reporting Category Information)

- SchoolDistrictDemographics category
  - (E14170) This category now includes an **IsJVS** field that indicates whether the school is a joint vocational school (JVS). (*ProgressBook Reporting Category Information*)

# **New Reports**

- Attendance folder
  - In the HB410 subfolder, the new Perfect Attendance Detail by Date Range report lists students who had perfect attendance during the selected date range in a spreadsheet format. (ProgressBook Reporting Report List)
- Eligibility folder
  - The new End of Course Graduation Points Remediation report lists students by grade level who have not taken the required end-of-course exams for graduation points and students who have a Performance Level of 2 or lower for the required exams. (ProgressBook Reporting Report List)
  - The new NCAA Division I Eligibility Worksheet and NCAA Division II Eligibility
    Worksheet reports provide a filled-out Division I Worksheet and Division II
    Worksheet, respectively, based on the NCAA-approved courses that the specified
    student has taken. (*ProgressBook Reporting Report List*)

 The new WorkKeys Assessment Result Detail report lists, in a spreadsheet format, the scores and number of attempts for students who have taken the WorkKeys assessment. If a student has a score of 2 or lower, the assessment row is highlighted in red. (*ProgressBook Reporting Report List*)

### EMIS folder

- (E12166) In the EMIS Assessment subfolder, the new FB Acceleration Detail report lists all FB records in a spreadsheet format for students who are reported to EMIS when you run the FB transfer. (*ProgressBook Reporting Report List*)
- (E13473) In the **EMIS Assessment** subfolder, the new **Industry Credential Detail** report lists, in a spreadsheet format, students and the industry credential assessments they have taken. (*ProgressBook Reporting Report List*)

### • SpecialServices folder

(E13969) The new Special Education Student Verification Detail report provides a
current list of students' latest IEPs and ETRs and the associated dates in a
spreadsheet format. It also includes assessments from which the student is exempt.
(ProgressBook Reporting Report List)

### Staff folder

 (E13815) The new Staff Detail report lists all staff for the selected building(s) in a spreadsheet format with their staff code, state staff ID, last 4 digits of SSN, and email address and indicates whether the staff member has any assigned job functions and whether they are active. (*ProgressBook Reporting Report List*)

### **Removed Reports**

- In the Eligibility folder, the Grad Point Assessment Remediation report has been removed and replaced by the End of Course Graduation Points Remediation report and the WorkKeys Assessment Result Detail report, both of which do not contain an OCTCA section. (ProgressBook Reporting Report List)
- In the **EMIS** folder **Admin** subfolder, the **SSID Search** express report has been removed. The advanced report version of the **SSID Search** report remains available.

# **Report Updates**

- Reports that do not need timestamps for dates now display only dates.
- (E14601) In the **Assessment** folder, the **ACT Pre-ID** report has been updated to support the new format.
- (E15007) In the **Attendance** folder, the performance of the **Attendance Process Warnings** report has been improved.
- In the Attendance folder, the description for the Monthly Absence Detail with Perfect Attendance report has been updated. (*ProgressBook Reporting Report List*)
- In the Attendance folder, the Student External Absences report now has user-friendly filter and sort names.

- (E14890) In the Eligibility folder, the End of Course Evaluation report now displays the Number of Attempts for the assessment subject area as well as only the highest score of each assessment subject area when multiple attempts occurred. If the highest score is a failed attempt or the student has not attempted an assessment, the assessment row is now highlighted in red. (ProgressBook Reporting Report List)
- (E14441) In the Scheduling folder, the Course Detail report now includes the NCAA Course, College Credit Hours, CCP Location IRN, and CCP Location Name fields.
- In the **Scheduling** folder, the **Tally of Student Course Requests** report now has user-friendly filter and sort names.
- (E14614) In the **Vendor Extract** folder, the performance of the **NWEA Map Extract** report has been improved.

### **Report Template Administration**

- When uploading a new template, the **Absence Thresholds List By Student** report no longer displays in the drop-down list.
- (E14862) The following new bookmarks provide a total of excused medical absences:
  - YearlyAbsenceMedicalHours
  - YearlyAbsenceMedicalDays
  - MedicalExcusedAbsenceHours
  - MedicalExcusedAbsenceDays
  - MonthlyAbsenceMedicalHours
  - MonthlyAbsenceMedicalDays

(ProgressBook StudentInformation Attendance and Calendar Guide)

- (E14862) The following bookmarks now exclude excused medical absences from the excused absence totals:
  - YearlyExcusedAbsenceHours
  - YearlyExcusedAbsenceDays
  - ExcusedAbsenceHours
  - ExcusedAbsenceDays
  - MonthlySummaryExcusedAbsenceHours
  - MonthlySummaryExcusedAbsenceDays

(ProgressBook StudentInformation Attendance and Calendar Guide)

### **User Interface**

- The descriptions for all reports have been updated to be more user friendly. Descriptions
  also specify whether the report is in a spreadsheet format. (*ProgressBook Reporting Report List*)
- Reports with the **Is\_Vendor\_Extract** checkbox selected can now be emailed if a scheduled job has been created for the relevant report.

- The Analytics Hub screen now displays for 30 days beside the corresponding folder, subfolder, and report name in card view to indicate that a new report exists.
   (ProgressBook Reporting Analytics Hub Guide)
- On the top-right corner of the Analytics Hub screen, the new search field lets you narrow
  down the reports that display in both card and list view. Enter one or more keywords from
  a report name or description and press ENTER. (ProgressBook Reporting Analytics Hub
  Guide)
- The Analytics Hub screen Favorites folder name now displays the number of favorited reports out of the maximum possible, e.g., Favorites (2/5). (ProgressBook Reporting Analytics Hub Guide)
- The **Analytics Hub** screen now hides any remaining  $\stackrel{\frown}{\Box}$  once a 5th favorite report has been selected to indicate that the limit has been reached. Favorited reports still display
  - beside them, and users can click to remove the report as a favorite and select a new favorite report. (*ProgressBook Reporting Analytics Hub Guide*)
- The **Batch Management** window now displays any scheduled report job failures and a message description for why it failed. (*ProgressBook Reporting Report Designer Guide*)
- A new District Shared folder now displays on the Report Designer and Analytics Hub screens. Users within the district who have been assigned the corresponding security resource for this folder can view and/or update all reports saved to this folder. (ProgressBook Reporting Report Designer Guide, Reporting Security Roles)

### **Resolved Issues**

# Discipline folder

 (D14499) Previously, the **Discipline Detail** report occasionally duplicated records when a student had multiple incidents and one of the incidents had multiple offenders. Now, in these circumstances, no duplicate records display in the report.

### **EMIS** folder

- (D15088) Previously, in the EMIS Calendar subfolder, the EMIS Admission Calendar Comparison report did not highlight the FD Calendar and Admission Calendar fields in red when the CalendarCode and CalendarBuilding category fields did not match between the StudentEmisFD and StudentDemographicCore categories. Now, in these circumstances, the report highlights the discrepancies in red.
- (D14496) Previously, in the EMIS Calendar subfolder, the EMIS Admission Calendar Comparison report incorrectly displayed a mismatch between the FD Calendar and Admission Calendar values when there was none. Now, the report correctly displays mismatches only if they occur.

### Eligibility folder

- (D13919) Previously, the End of Course Evaluation report occasionally did not highlight
  the student row when the student had no assessment attempt records. Now, the student
  row is always highlighted in red when a student has not attempted any assessments.
  When the student has multiple attempts and the highest score is a failed attempt, the
  assessment row, instead of the student row, is now highlighted in red. (*ProgressBook*Reporting Report List)
- (D14283) Previously, the Grad Point Assessment Remediation report had the following issues:
  - It excluded any students who did not have an assessment record with a date in the requested year.
  - It included only 1 assessment area in which the student had not achieved a passing score instead of every assessment area the student had not passed.
  - It included the latest attempt score instead of the highest score for each subject area assessment.
  - The OCTCA section was outdated and no longer needed but still displayed.
  - The WorkKeys section was no longer accurate since version 2 was added.

Now, the **Grad Point Assessment Remediation** report has been removed and 2 new reports have been created: the **End of Course Graduation Points Remediation** report and the **WorkKeys Assessment Result Detail** report (for more information, see "New Reports"). (ProgressBook Reporting Report List)

# StudentDemographicCore category

• (D14666) Previously, the **Age** field occasionally calculated incorrectly. Now, the **Age** field calculates student age correctly.

### **Vendor Extract folder**

 (D15155) Previously, the dates in the OneRoster - AcademicSessions extract were incorrectly formatted as MM/DD/YYYY. Now, the extract correctly displays dates as YYYY-MM-DD.